## **Realized Resource Exchange wizard**

To open the **Realized Resource Exchange** wizard

• In the [SV-1,](https://docs.nomagic.com/display/UAFP190SP3/SV-1+Systems+Interface+Description) [SV-2](https://docs.nomagic.com/display/UAFP190SP3/SV-2+Systems+Resource+Flow+Description) (DoDAF) diagrams: - On the diagram pane, select the Association and on the smart manipulator toolbar, click ... - Click <sup>et</sup> **Resource Exchange** and on the diagram pane, connect Resources. - Click the Control relationship and connect Posts or Organizations with Posts, Organizations, Natural Resources, Software, Resource Artifact, Technology. - Click the Command relationship and connect Posts, Organizations. • In the [SV-1 Internal,](https://docs.nomagic.com/display/UAFP190SP3/SV-1+Systems+Interface+Internal+Description) [SV-2 Internal](https://docs.nomagic.com/display/UAFP190SP3/SV-2+Systems+Internal+Resource+Flow+Description) (DoDAF): - On the diagram pane, select the Resource Connector and on the smart manipulator toolbar, click  $\frac{1}{n}$ - On the diagram palette, click <sup>\*</sup> Fesource Exchange and then click the Resource Connector. • In the [SV-4](https://docs.nomagic.com/display/UAFP190SP3/SV-4+Systems+Functionality+Description) Flow (DoDAF) diagram: - On the diagram pane, select Function Control Flow or Function Object Flow and on the smart manipulator toolbar click . - On the diagram palette, click  $\overline{A}$  Resource Exchange and then click Function Control Flow or Function Object Flow. • In the [SV-10c](https://docs.nomagic.com/display/UAFP190SP3/SV-10c+Systems+Event-Trace+Description) (DoDAF) diagram: - On the diagram pane, select the Resource Message and on the smart manipulator toolbar, click - On the diagram palette, click  $\leftrightarrow$  Resource Exchange and then click the Resource Message. • In the [SV-3,](https://docs.nomagic.com/display/UAFP190SP3/SV-3+Systems-Systems+Matrix) [SvcV-3a](https://docs.nomagic.com/display/UAFP190SP3/SvcV-3a+Systems-Services+Matrix), [SvcV-3b](https://docs.nomagic.com/display/UAFP190SP3/SvcV-3b+Services-Services+Matrix) (DoDAF) matrix : - On the diagram pane, right-click the intersection in the matrix and select **Add New Resource Exchange**.

The **Realized Resource Exchange** wizard includes of two steps:

- 1 [Resource Exchange creation \(mandatory\)](#page-0-0)
- 2 [Producing and Consuming Functions specification \(optional\)](#page-4-0)

## <span id="page-0-0"></span>**Resource Exchange creation (mandatory)**

This step is designed to create a new Resource Exchange by specifying a conveyed Resource Exchange Item, both sending and receiving Resources, and a direction of a Resource Exchange. Depending on a fact, if selected Resources are known or not, requested information differs:

If sending and receiving Resources are unknown form the wizard invocation context, you need to specify both.

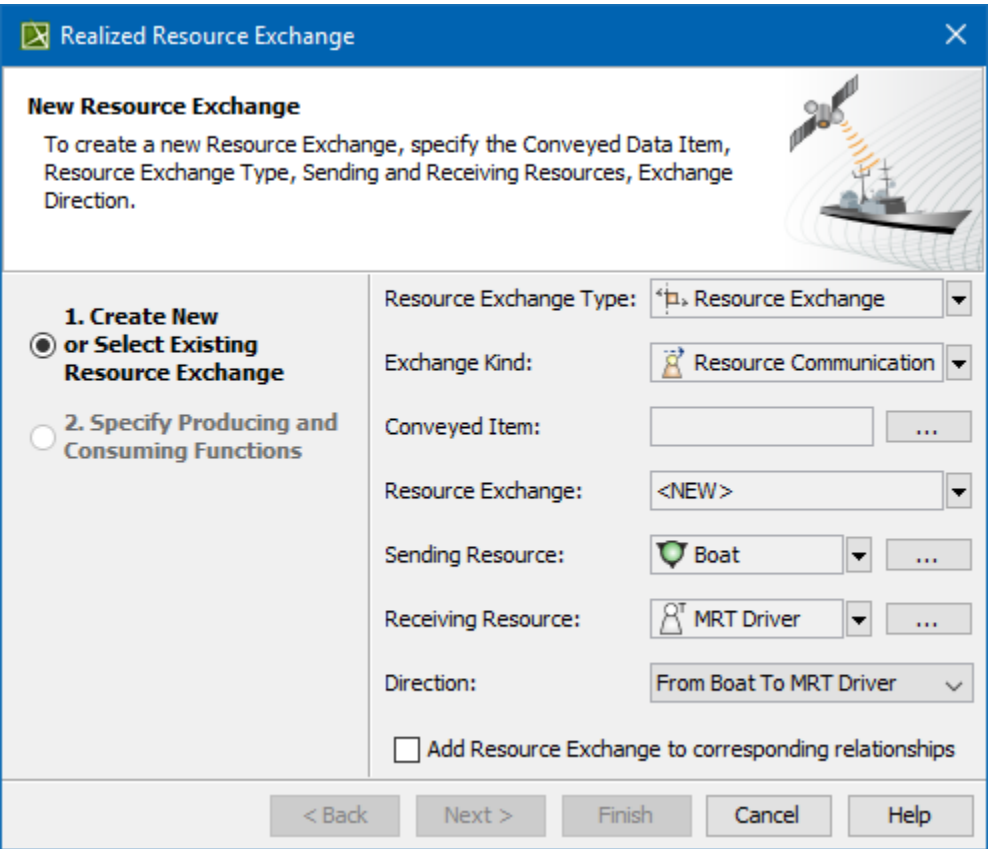

If sending and receiving Resources are known, they are added to a **Realized Resource Exchange** wizard automatically.

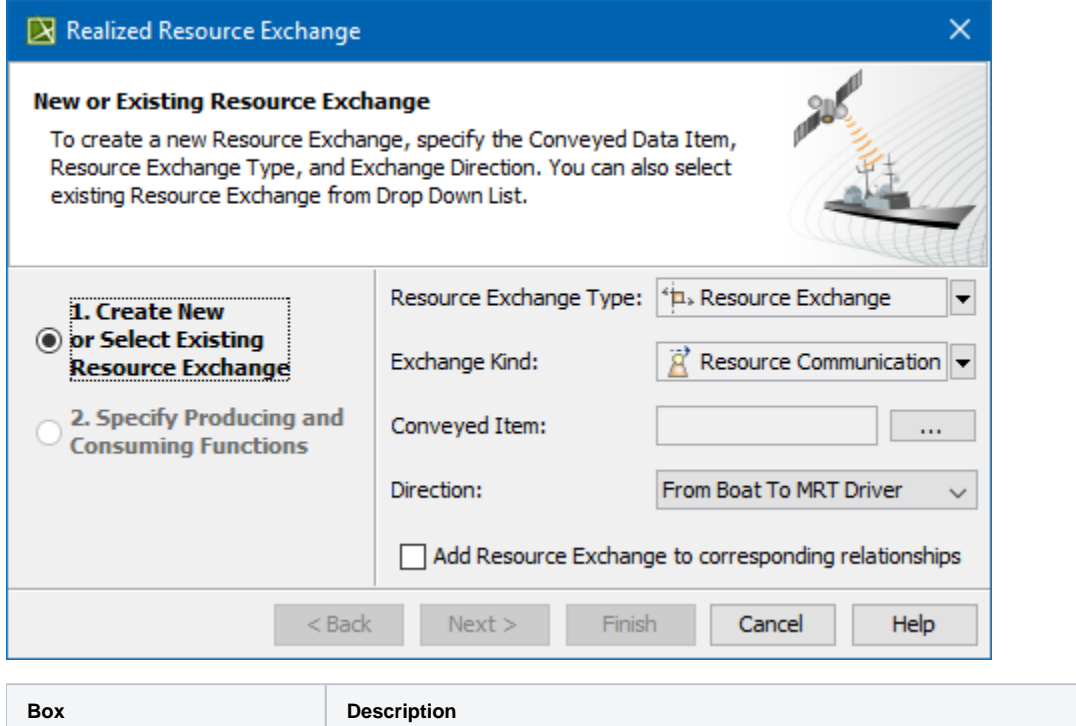

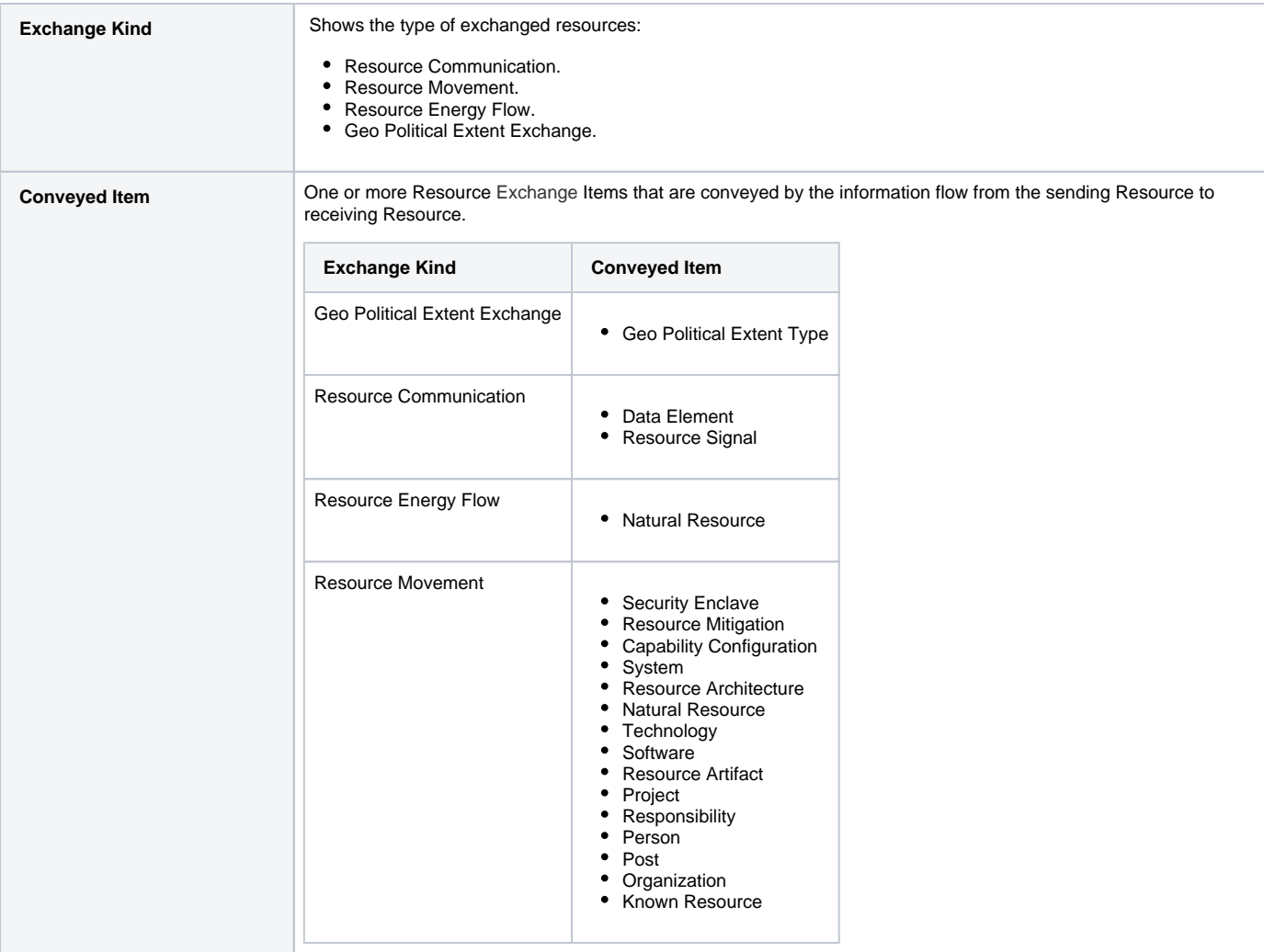

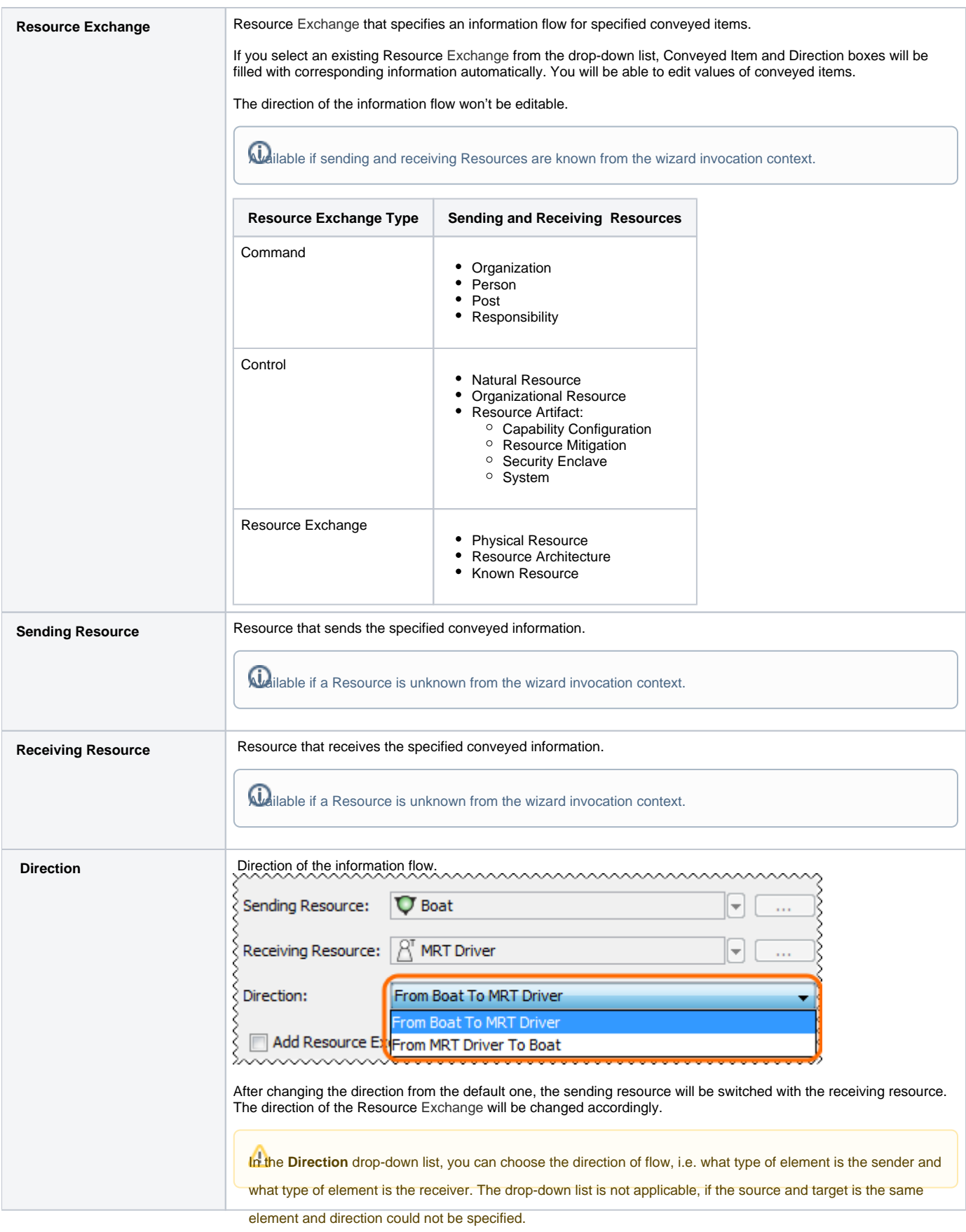

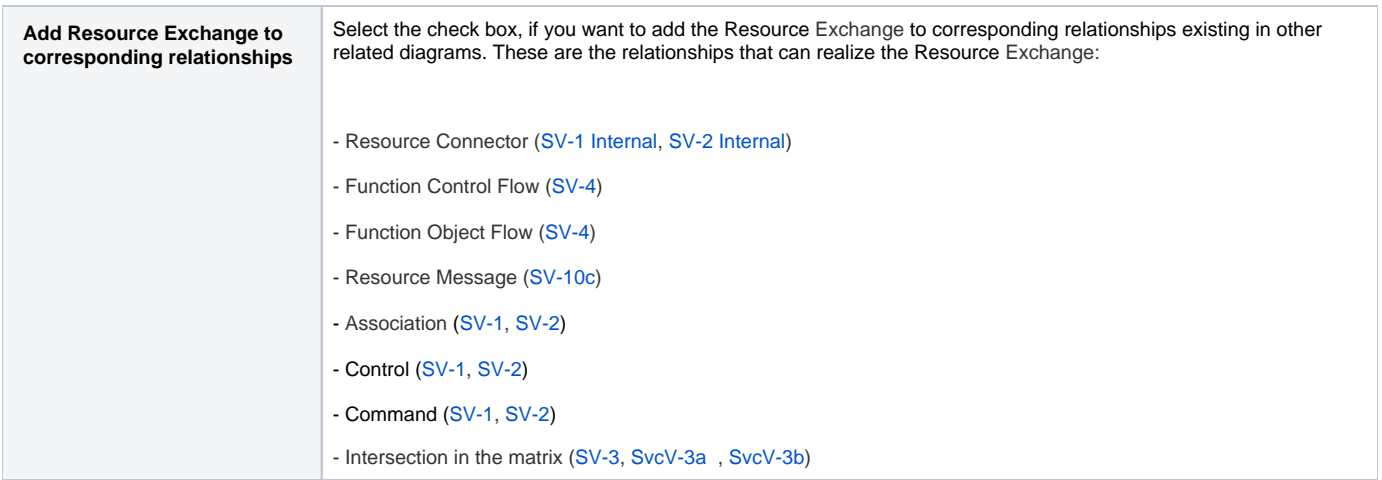

## <span id="page-4-0"></span>**Producing and Consuming Functions specification (optional)**

This step is designed to specify Producing and Consuming Functions for the created or selected Resource Exchange. Resource Exchange are produced and consumed by Activities acting under the Resource.

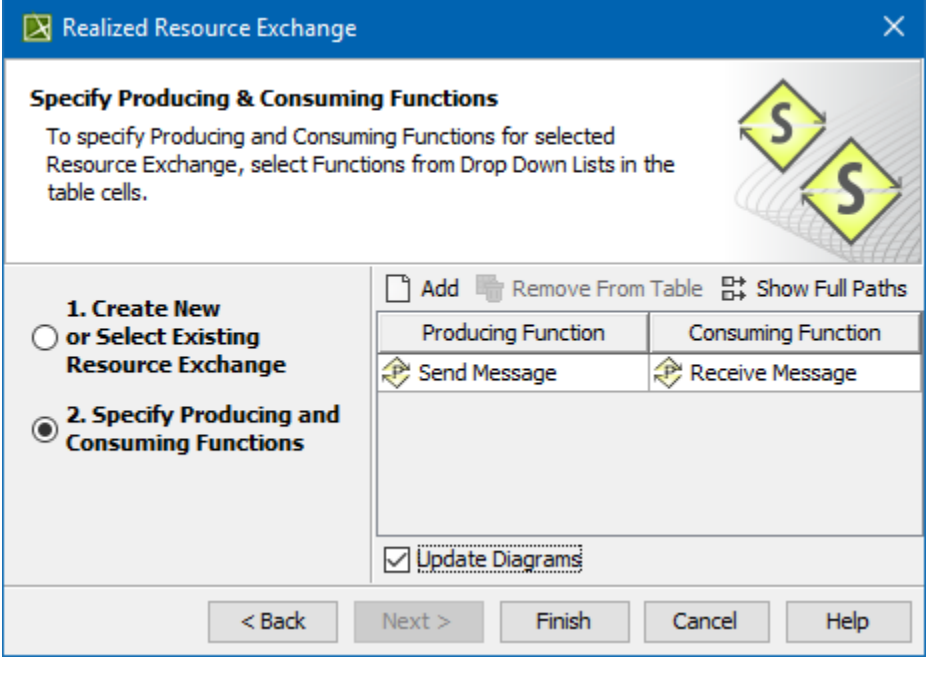

There should always be a pair of functions: one to produce and other to consume information flow.

## **Related procedures**

- [Creating Resource Exchange in P1 diagram](https://docs.nomagic.com/display/UAFP190SP3/Creating+Resource+Exchange+in+P1+diagram)
- [Creating Resource Exchange in P2 diagram](https://docs.nomagic.com/display/UAFP190SP3/Creating+Resource+Exchange+in+P2+diagram)
- [Creating Resource Exchange in P4 Resource Functions diagram](https://docs.nomagic.com/display/UAFP190SP3/Creating+Resource+Exchange+in+P4+Resource+Functions+diagram)
- [Creating P4 Resource Functions diagram](https://docs.nomagic.com/display/UAFP190SP3/Creating+P4+Resource+Functions+diagram)
- [Creating Resource Exchange in P6 diagram](https://docs.nomagic.com/display/UAFP190SP3/Creating+Resource+Exchange+in+P6+diagram)
- [Creating Resource Exchange in SvcV-3a matrix](https://docs.nomagic.com/display/UAFP190SP3/Creating+Resource+Exchange+in+SvcV-3a+matrix)
- [Creating Resource Exchange in SvcV-10c diagram](https://docs.nomagic.com/display/UAFP190SP3/Creating+Resource+Exchange+in+SvcV-10c+diagram)
- [Creating Resource Exchanges in SV-1 diagram](https://docs.nomagic.com/display/UAFP190SP3/Creating+Resource+Exchanges+in+SV-1+diagram)
- [Creating Resource Exchange in SV-1 Internal diagram](https://docs.nomagic.com/display/UAFP190SP3/Creating+Resource+Exchange+in+SV-1+Internal+diagram)
- [Creating Resource Exchange in SV-2 Internal diagram](https://docs.nomagic.com/display/UAFP190SP3/Creating+Resource+Exchange+in+SV-2+Internal+diagram)
- [Creating Resource Exchange in SV-2 diagram](https://docs.nomagic.com/display/UAFP190SP3/Creating+Resource+Exchange+in+SV-2+diagram)
- [Creating Resource Exchange in SV-4 Systems Functionality Flow Description diagram](https://docs.nomagic.com/display/UAFP190SP3/Creating+Resource+Exchange+in+SV-4+Systems+Functionality+Flow+Description+diagram)
- [Creating Resource Exchange in SV-10c diagram](https://docs.nomagic.com/display/UAFP190SP3/Creating+Resource+Exchange+in+SV-10c+diagram)
- [Producing and Consuming Functions dialog](https://docs.nomagic.com/display/UAFP190SP3/Producing+and+Consuming+Functions+dialog)
- [Resource Exchange Manager dialog](https://docs.nomagic.com/display/UAFP190SP3/Resource+Exchange+Manager+dialog)